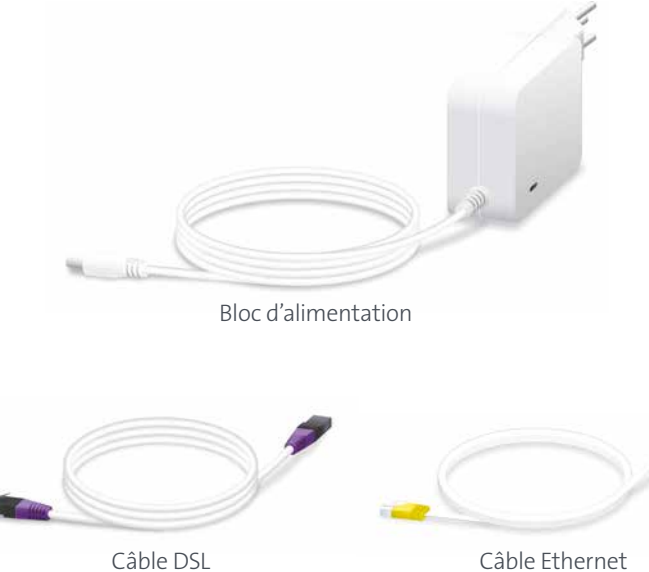

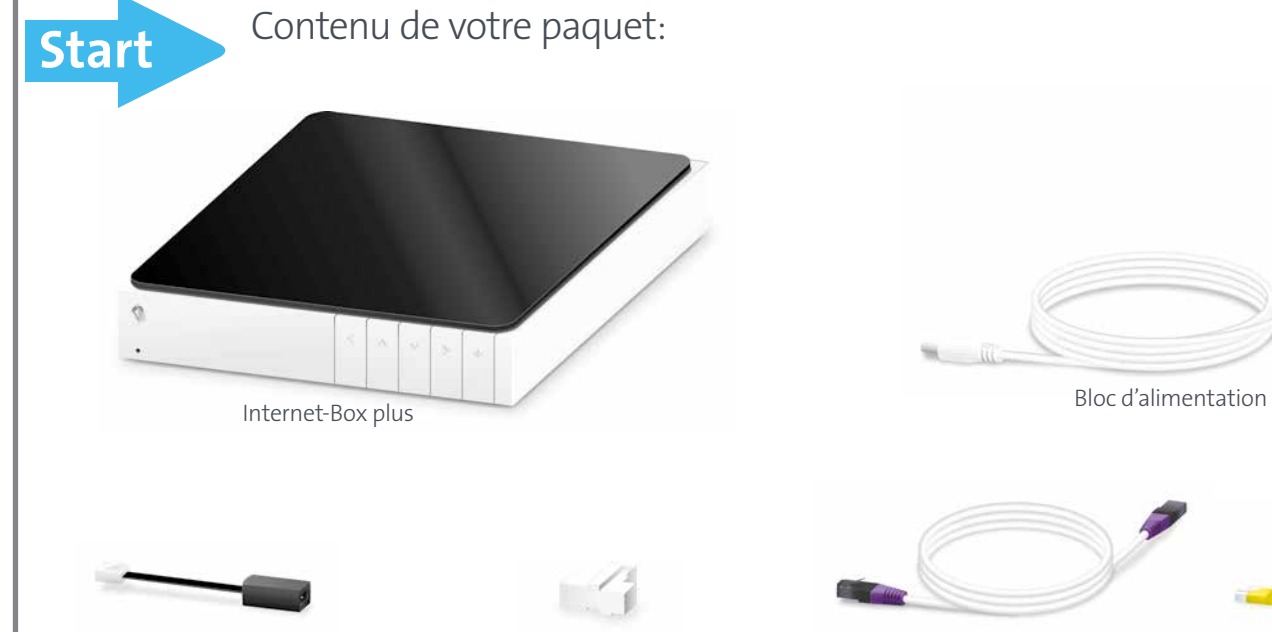

téléphonique

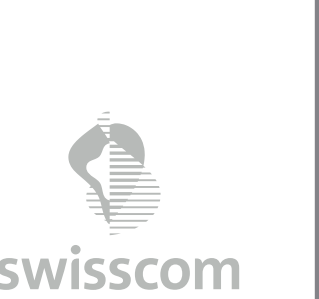

swisscom

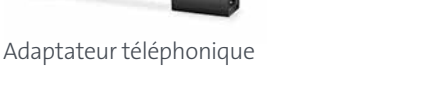

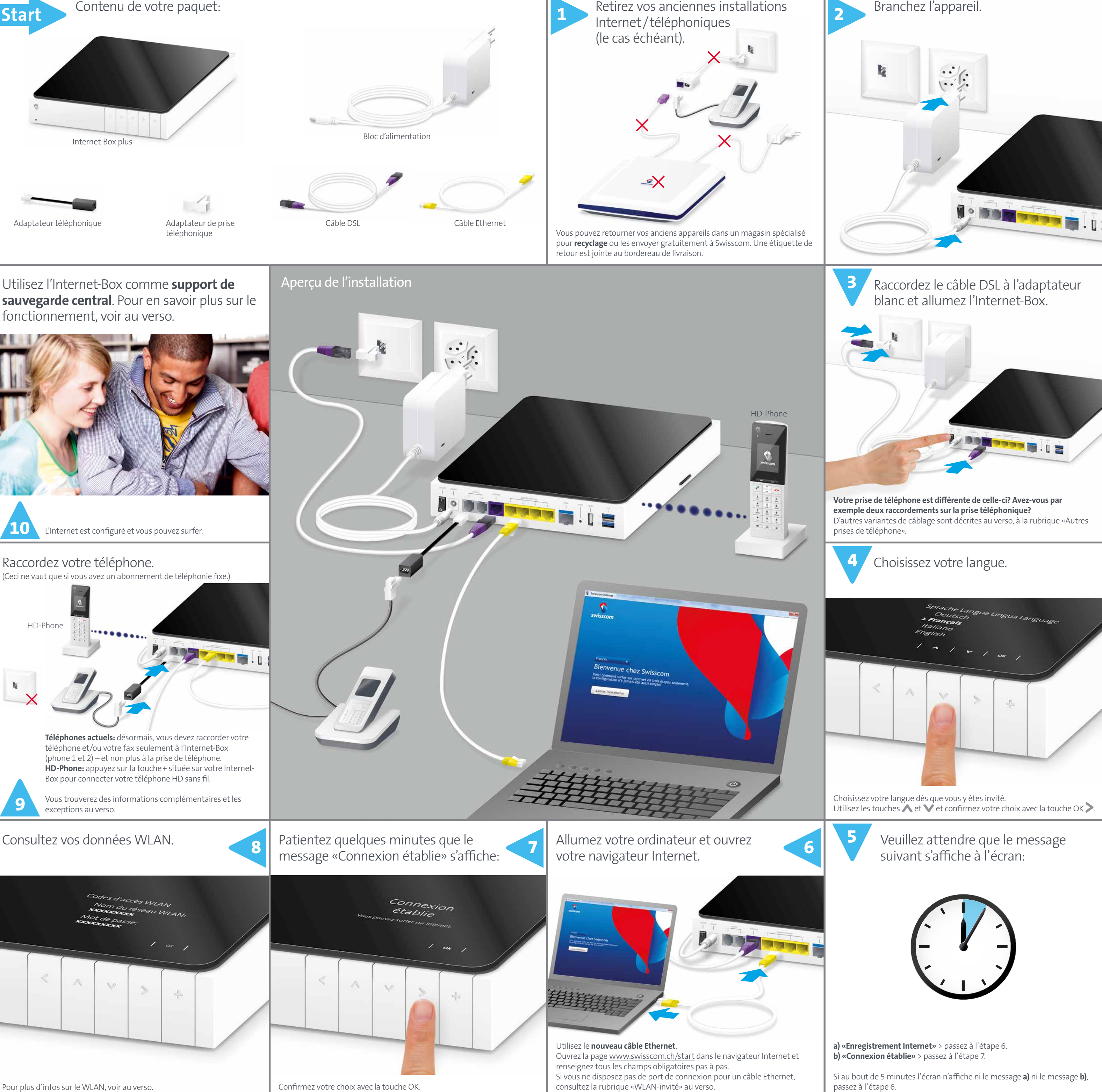

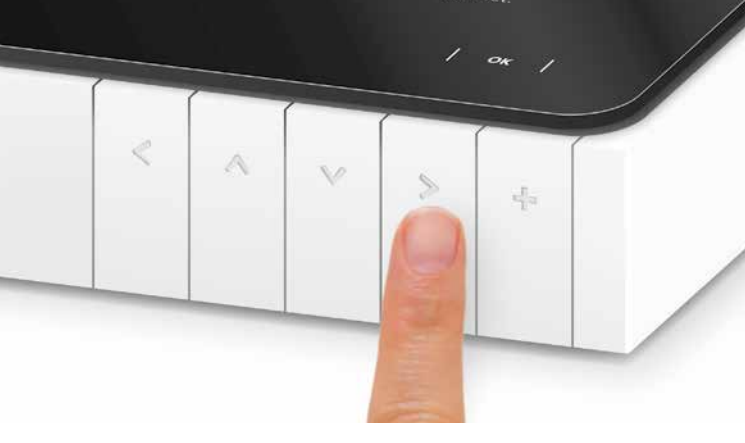

# Comment configurer votre Internet-Box

**Internet-Box plus (IP)**

**www.swisscom.ch/internetbox-aide**

**Swisscom (Suisse) SA** Contact Center CH-3050 Berne

**www.swisscom.ch 0800 800 800**

exceptions au verso.

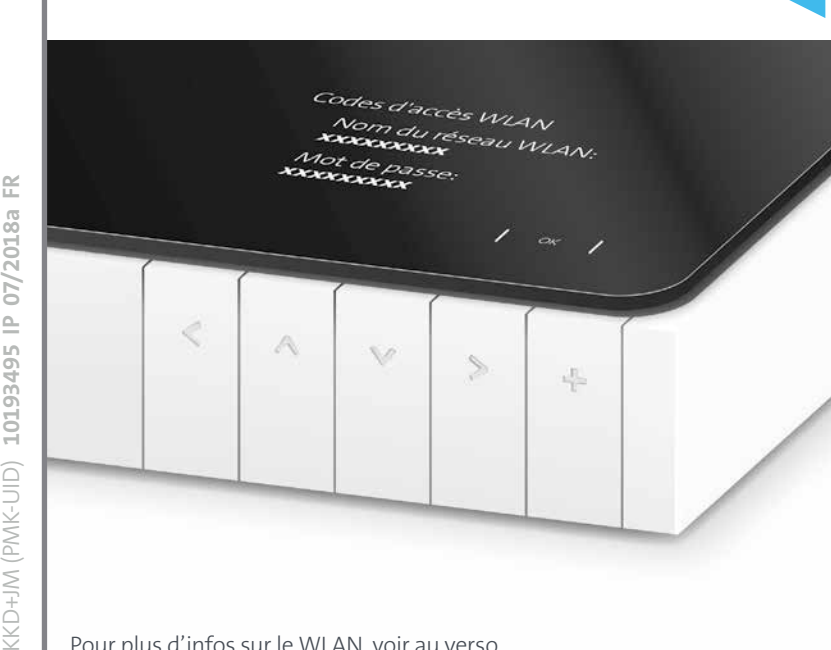

Utilisez l'Internet-Box comme **support de sauvegarde central**. Pour en savoir plus sur le fonctionnement, voir au verso.

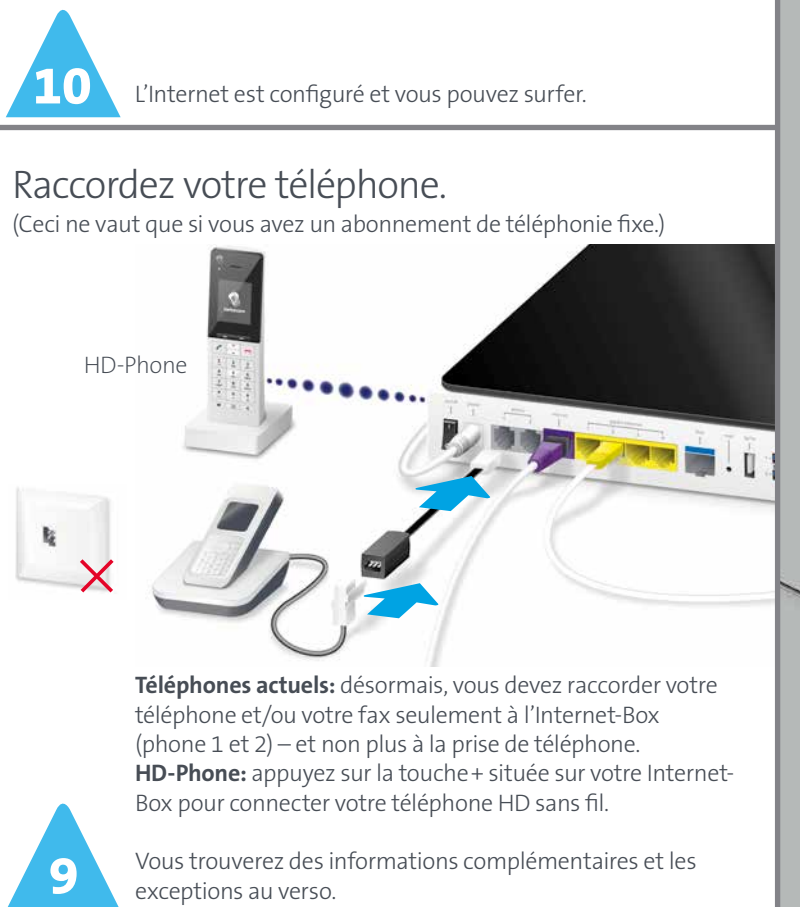

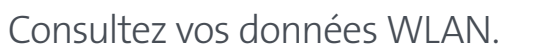

## Autres prises de téléphone

**c)** Si et uniquement si vous avez installé cette prise de téléphone (prise numérique), vous pouvez utiliser toutes les prises de téléphone de votre foyer pour vos téléphones et fax. **Sans cette prise de téléphone, vous devez raccorder vos téléphones/fax directement à l'Internet-Box ou faire modifier votre installation domestique par un technicien.**

# Téléphonie fixe

(Ceci ne vaut que si vous avez un abonnement de téléphonie fixe.)

### Vous téléphonez désormais via la technologie IP

**Les prises de téléphone ne sont plus utilisées (exception prise numérique).**  Vous pouvez continuer à utiliser votre téléphone ou fax analogique. Il vous suffit de le raccorder à l'un des deux ports (phone 1 ou 2) de l'Internet-Box. Si besoin, vous pouvez utiliser l'adaptateur téléphonique noir.

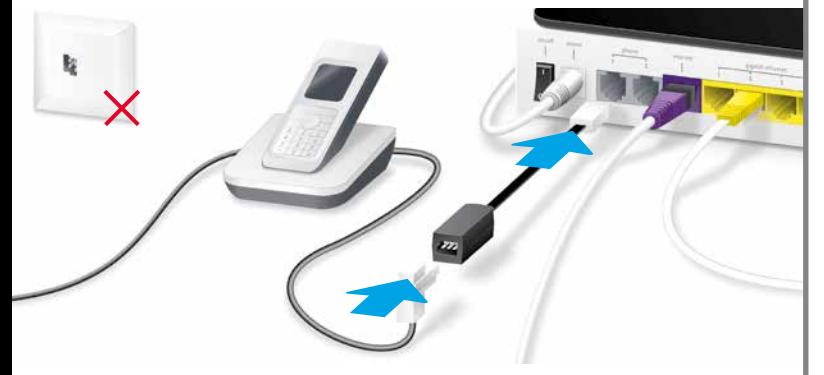

### Connexion sans fil du HD-Phone

**a)** Branchez le câble DSL directement **b)**Utilisez une fiche intermédiaire et (sans adaptateur) à la prise de téléphone. l'adaptateur blanc fourni.

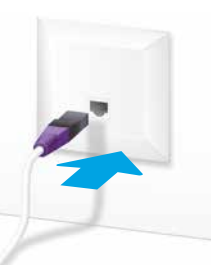

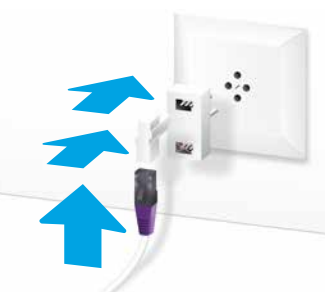

L'Internet-Box intègre une station de base DECT. Vous pouvez connecter des HD-Phone directement à l'Internet-Box, et ce sans aucun câble. Vous bénéficierez ainsi d'une qualité de son HD dès lors que les deux interlocuteurs utilisent un HD-Phone.

Retrouvez les informations sur les HD Phones de Swisscom sur www.swisscom.ch/hdphones

#### **Raccordement du HD-Phone:**

Branchez votre HD-Phone suivant les instructions ci-jointes.

- > Internet-Box: appuyez sur la touche+
- > Allumez le HD-Phone et sélectionnez le mode de connexion

**Remarque:** veuillez noter que les téléphones sans fil DECT traditionnels ne peuvent pas être connectés sans fil avec la station de base DECT intégrée à l'Internet-Box ou qu'avec des fonctionnalités restreintes. Dans cette situation, nous vous recommandons d'utiliser les raccordements filaires «phone 1» ou «phone 2».

### Plusieurs numéros d'appel

Remarque: Utilisez temporalientent le VVLAN-invité lors de la mise en service (étape 7) si votre ordinateur n'est pas doté d'un port Ethernet. Dans ce cas, attendez 10 minutes que le menu du WLAN-invité s'affiche à l'écran de l'Internet-Box. Activez ensuite le WLAN-invité et raccordez l'ordinateur à ce réseau WLAN.

Si vous avez souscrit la téléphonie fixe avec plusieurs numéros d'appel, vous pouvez effectuer l'attribution des numéros par téléphone directement sur le portail Web de l'Internet-Box.

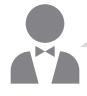

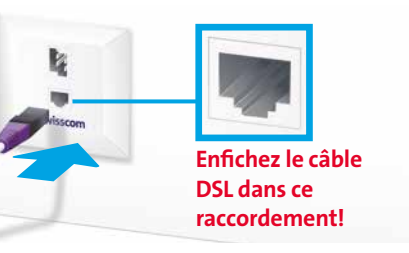

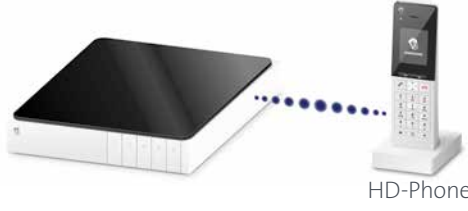

# WLAN

Les paramètres de votre Internet-Box sont disponibles via votre navigateur Internet, avec une protection par mot de passe.

#### **Où trouver le nom (SSID) et le mot de passe de mon WLAN?** Le nom et le mot de passe sont indiqués sur l'écran de l'Internet-Box: Choisissez «Choisir» le WLAN et allez dans «Afficher mot de passe».

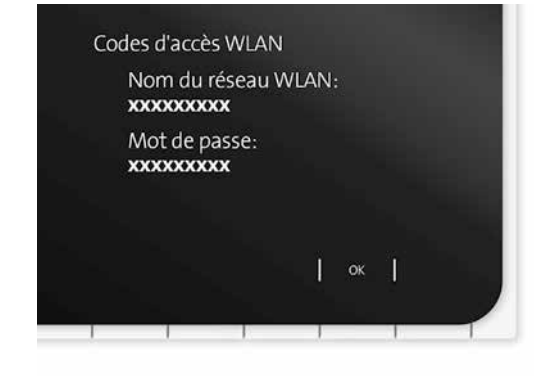

**Qu'est-ce que le WLAN bibande?** Votre Internet-Box est dotée d'un WLAN de dernière génération.

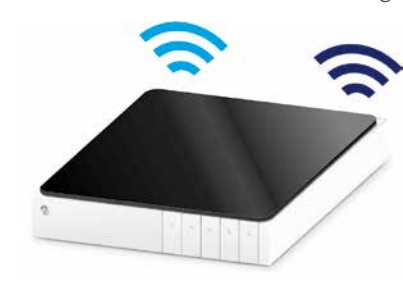

Deux réseaux WLAN sont mis en place pour la transmission des données. Vous bénéficiez ainsi de vitesses supérieures. Si vos appareils prennent en charge les deux réseaux, ils se connectent automatiquement en arrièreplan au réseau le plus rapide des deux.

#### **Comment modifier mon mot de passe WLAN?**

Vous pouvez le modifier en toute simplicité dans les paramètres de l'Internet-Box. Pour cela, lisez le chapitre «Portail Web de l'Internet-Box» sur cette page.

### WLAN-invité

### **Comment mettre à disposition mon WLAN à des hôtes?**

L'Internet-Box propose un WLAN spécifique pour vos hôtes. A l'écran, vous pouvez activer le WLAN-invité pour une durée de 6 heures, de 24 heures ou de façon permanente.

Choisissez «Choisir» et «Allumer» le WLAN-invité. Une fois la durée choisie terminée, il se déconnecte automatiquement.

> **WI AN**  $On$ > WLAN-invité On

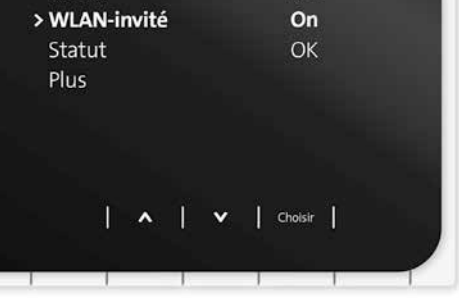

### Appli «Swisscom Home»

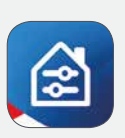

**Libérez tout le potentiel de votre Internet-Box!**

Avec l'appli Home, vous pouvez confortablement administrer votre accès à Internet et votre mot de passe WLAN, gérer les appareils Smart Home, surveiller vos pièces et passer des appels via le réseau fixe. D'un clic, exportez les contacts de votre smartphone dans l'annuaire central de l'Internet-Box afin de pouvoir y accéder depuis vos HD-Phones (téléphones fixes).

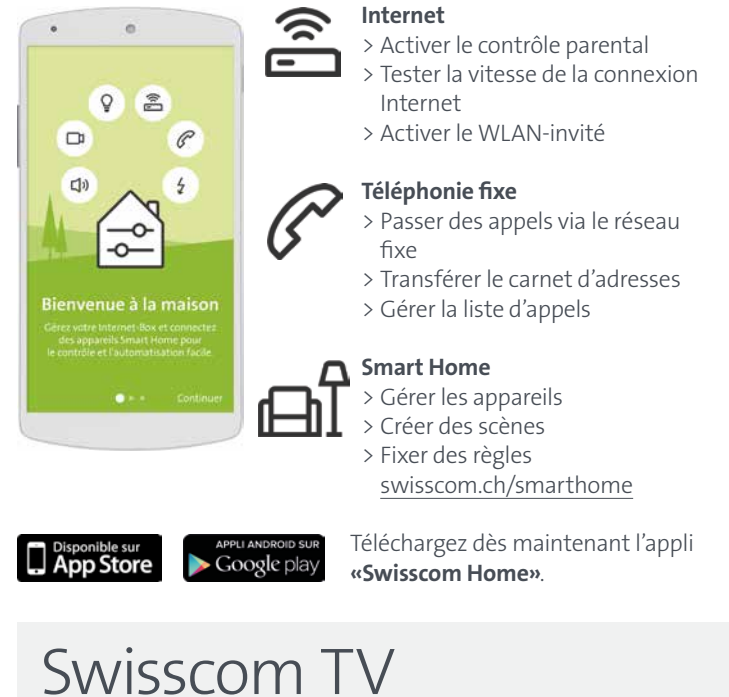

(si vous avez un abonnement Swisscom TV)

**Raccordez votre TV-Box en suivant le guide Swisscom TV.** Nous vous conseillons d'utiliser le câble Ethernet pour l'installation.

Vous pouvez aussi configurer la TV-Box sans fil avec un kit de connexion.

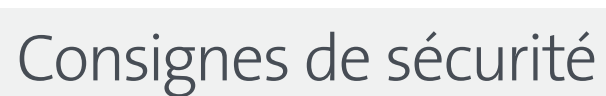

- > Placez l'Internet-Box à un endroit bien ventilé afin d'éviter toute surchauffe.
- > Utilisez l'appareil uniquement à des températures ambiantes comprises entre 0 et +35°C et protégez-le des rayons directs du soleil.
- > Ne recouvrez ou n'entravez jamais la ventilation de l'Internet-Box. > Placez l'appareil à l'horizontale sur une surface plane ou installez-le au
- mur à l'aide de deux vis.
- > Ne posez pas d'autres appareils sur l'Internet-Box.
- > Pour une couverture WLAN optimale, respectez une distance minimale de 20 cm avec les autres appareils.
- > Aucun liquide ne doit pénétrer dans l'appareil. Pour nettoyer l'appareil, utilisez uniquement un tissu légèrement humide.
- > **L'Internet-Box est limitée à un usage à l'intérieur uniquement pour une utilisation sur une plage de fréquences WLAN entre 5150 - 5350 MHz (canal 36-64).**
- > Des informations supplémentaires sont disponibles dans la fiche de sécurité produit jointe dans l'emballage.

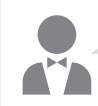

## Mémoire centrale

L'Internet-Box est dotée d'une fonction de mémoire centrale, aussi connue sous le nom de «NAS». Cette fonction vous permet de sauvegarder des documents, de la musique et des photos de façon centralisée et d'y accéder depuis tous les appareils de votre réseau. Elle est notamment très utile lorsque plusieurs personnes ou appareils doivent accéder aux mêmes fichiers.

#### **Où enregistrer mes contenus?**

Vous pouvez installer une carte SD sur l'Internet-Box. Pour cela, insérez la carte SD dans le port prévu à cet effet. Vous pouvez également raccorder un disque dur USB. Dans ce cas, utilisez le port intitulé «usb». Tous les ordinateurs du réseau pourront alors accéder aussitôt à ces supports de stockage et déposer de nouveaux fichiers ou visionner des photos, des vidéos ou de la musique.

**Attention:** ne placez pas le disque dur sur l'Internet-Box. Disposez-le à la plus grande distance possible de l'Internet-Box afin d'éviter les perturbations.

#### **Comment accéder à ma mémoire centrale?**

#### **Windows:**

Pour accéder à la mémoire centrale, saisissez \\internetbox-nas dans votre **Explorateur Windows**. Vous pouvez créer un raccourci sur votre bureau en toute simplicité. Cliquez avec le curseur sur le dossier qui s'affiche et glissez-le vers le bureau. Sauvegardez ensuite les contenus souhaités dans ce dossier.

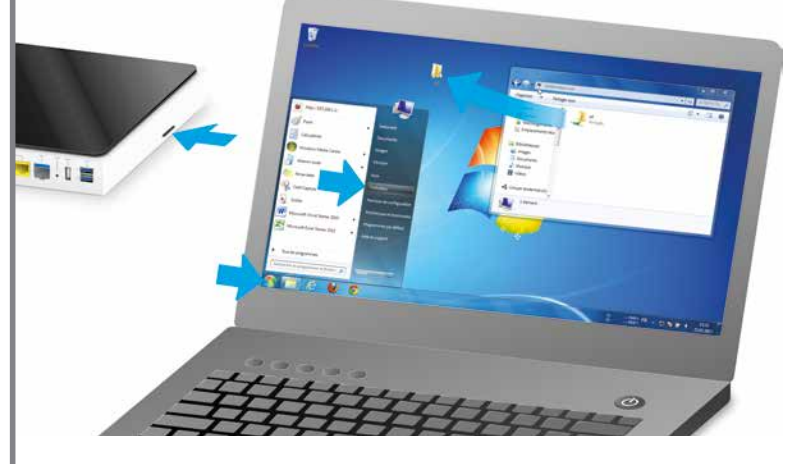

#### **Mac:**

Si vous avez un Mac, le dossier «INTERNETBOX-NAS» se trouve dans «Finder», dans le sous-menu «Partagés». Connectez-vous en tant que «hôte» quand vous y êtes invité et sauvegardez ensuite les contenus souhaités dans ce dossier.

#### **Qui a accès à mes données?**

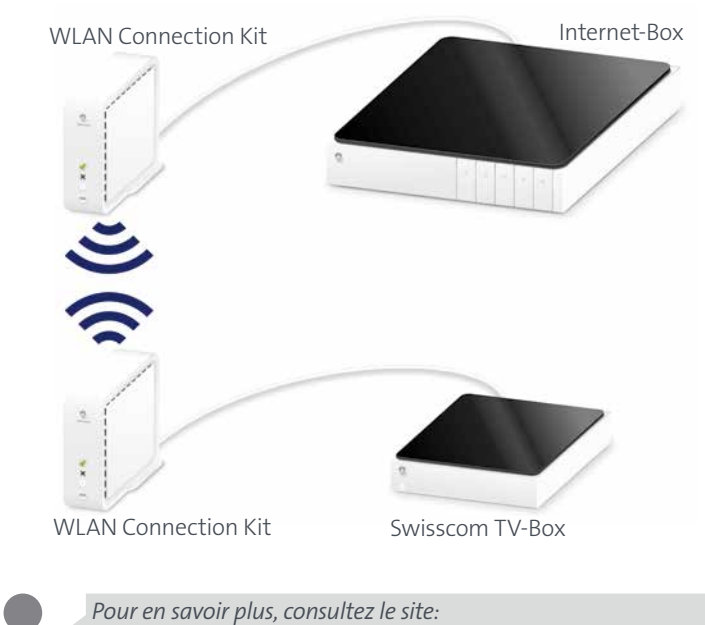

Tous les appareils raccordés par câble ou sans fil à votre réseau ont accès à vos données présentes sur la mémoire centrale. Les appareils connectés via le WLAN-invité n'ont pas accès à la mémoire centrale.

#### **Accès mobile via une appli**

Vous pouvez aussi accéder aux données de la mémoire centrale avec votre smartphone ou tablette lorsque vous n'êtes pas chez vous. Pour cela, téléchargez l'appli Home dans l'App Store.

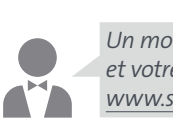

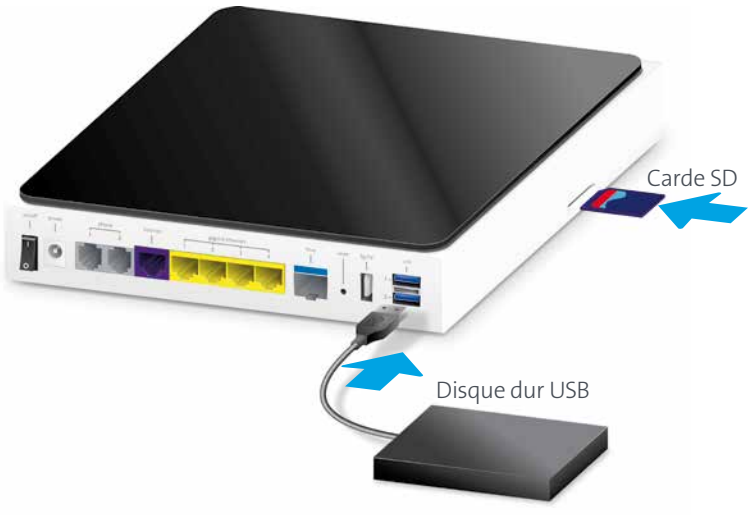

### Portail Web de l'Internet-Box

Les **paramètres de votre Internet-Box** sont disponibles via votre navigateur Internet, avec une protection par mot de passe. Découvrez toutes les possibilités de l'Internet-Box et ajustez vos paramètres en fonction de vos besoins.

#### **Comment me connecter?**

Entrez l'adresse http://internetbox ou 192.168.1.1 dans votre navigateur Internet. S'il s'agit de votre première connexion ou si vous avez oublié votre mot de passe, cliquez sur **«Définir un nouveau mot de passe»**. Vous pourrez alors définir ou modifier votre mot de passe personnel.

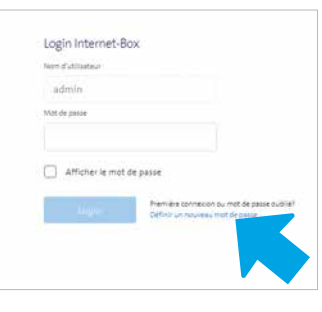

Notez le mot de passe de votre Internet-Box.

Si vous êtes déjà client, vous pouvez vous connecter avec votre mot de passe existant, ou bien en créer un nouveau.

#### **Que puis-je faire sur le portail Web?**

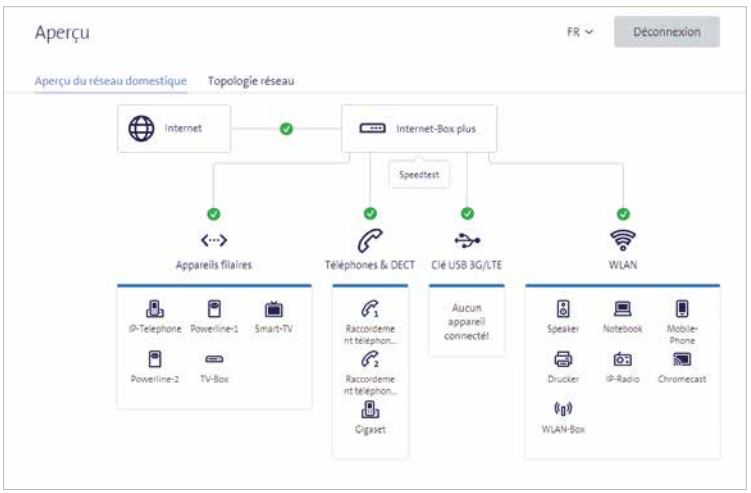

Ici, vous pouvez modifier différents paramètres:

- > WLAN et WLAN-invité
- > téléphonie
- > contrôle parental (paramètres Internet par appareil)
- > mémoire centrale > options d'économie d'énergie
- > configuration du réseau

**Comment modifier le nom et le mot de passe de mon WLAN?** Cliquez sur «WLAN» et modifiez les données à votre guise.

*Pour plus d'infos sur la téléphonie et DECT, consultez: www.swisscom.ch/internetbox-tel*

*www.swisscom.ch/internetbox-tv*

*Pour afficher les paramètres de votre Internet-Box et d'autres informations, allez sur: http://internetbox ou 192.168.1.1*

*Un mode d'emploi pour configurer le WLAN sur votre ordinateur et votre smartphone est disponible sur: www.swisscom.ch/internetbox-wlan*

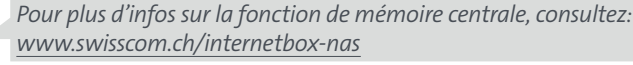

**ATA** 

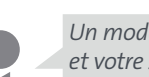

*Installez le My Swisscom Assistant gratuit sur votre ordinateur.*

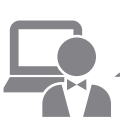

**ATA** 

*Ce programme d'aide pour Internet, WLAN et l'e-mail vous aide à configurer vos paramètres et à résoudre les éventuels problèmes. Plus d'infos et téléchargement sur www.swisscom.ch/msa*